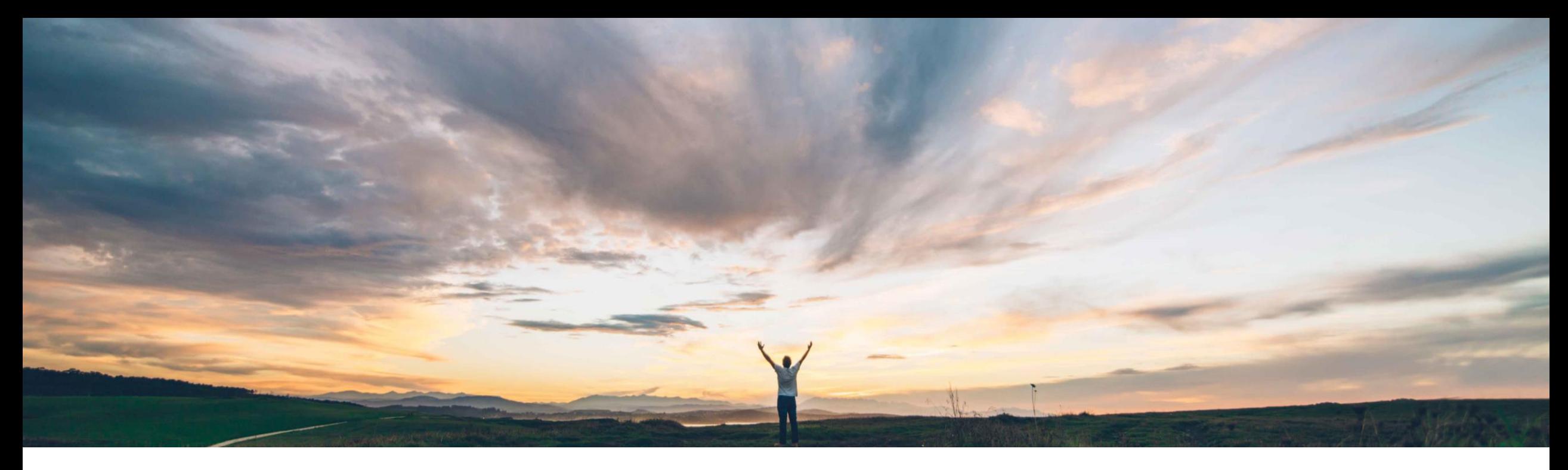

## SAP Ariba

# **Feature at a Glance Enhancements to the Summary area in Supplier 360 profile**

Sonbol Soltan, SAP Ariba Target GA: August 2022

PUBLIC

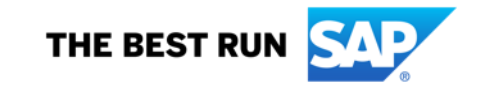

Introducing: **Create a supplier management process for one or more suppliers**

#### **Customer challenge**

With the 2011 release of Process Framework, customers gained increased flexibility when using modular questionnaires for both qualification and other data collection activities, allowing them to configure multiple process types, internal and external questionnaires, and questionnaire reuse.

#### **Solution area**

SAP Ariba Supplier Lifecycle and Performance SAP Strategic Sourcing Suite

## **Meet that challenge with SAP Ariba**

This feature gives customers the ability to create qualification and miscellaneous processes for one or more suppliers at a time to evaluate them for a specific combination of commodities, regions, and departments based on information in modular questionnaires.

#### **Experience key benefits**

- More efficient and convenient data collection process initiation
- Contact verification and ad hoc contact editing for accurate delivery
- Process flow duplicate checking based on Commodity/Region/Department and Process type selections

## **Implementation information**

This feature is **automatically on** for all customers with the applicable solutions and is ready for immediate use.

## **Prerequisites and Restrictions**

The process project feature (SM-16798) must be enabled and configured in the customer site and process flow configurations must already be done at the template level.

To create or renew a process qualification, customers must be a member of both the **SM Modular Questionnaire Manager** global user group and a project group with the **Process Initiator** role in the process project template.

Multi-supplier process creation is limited to 100 suppliers at a time. While creating a qualification or a miscellaneous process for more than one supplier at a time, you cannot select suppliers that already have the qualification. See slide 4 for more details.

## Introducing: **Create a supplier management process for one or more suppliers**

### **Procedure**

1. Access new menu item Manage > SM Process Flow.

Per previous functionality

- On the Process type menu, choose the type of process you want to create.
- Fill out the process Intake form
- Choose questionnaires to include in the process

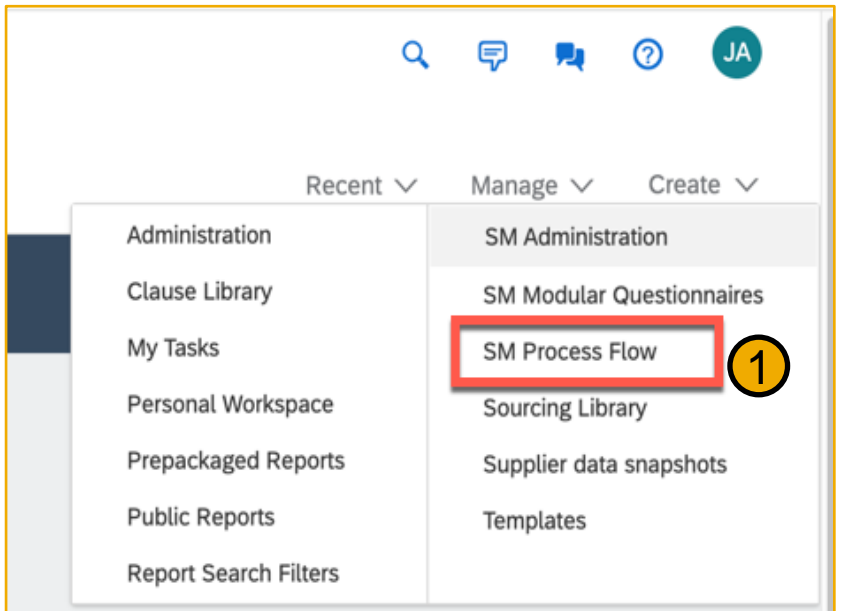

**SAP**  $\otimes$  Q Filters SAP 1 - 10 of 353 Results Select all Clear all Supplier selected: 5 Sonbol E2E Vendor ID VDR459316 **Gavin Supplier** 2 Vendor ID  $G$ city. AF VDR44610 GCPV1220321 Vendor ID Santa Clara, California, US VDR1220321 18th\_Nagendra  $\Box$ Vendor ID VDR282337 Jack 16322 disqualification via CSV  $\Box$ Vendor ID VDR553847

2. Select the supplier(s) to which you wish to apply/send the process

## Introducing: **Create a supplier management process for one or more suppliers**

- 3. In the Review Questionnaires section, you may change the recipient of **Internal** questionnaires. It is defaulted to the process initiator.
- 4. Review Suppliers and the recipients of external questionnaires as selected in previous steps.

Per previous functionality

- Enter an optional message to internal and external questionnaire recipients. This message is included in the email notifications that recipients receive asking them to complete the questionnaires.
- Confirm that you want to create the process project.

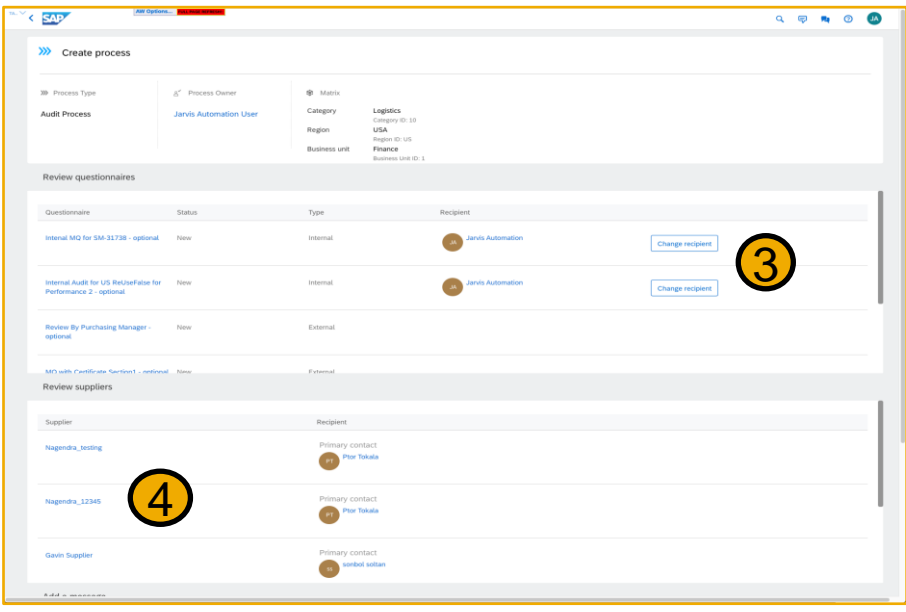

- 5. If the process (for that matrix combination and process type) already exists for any of the suppliers selected, a popup instructs you to clear those supplier selections and then proceed.
	- While creating a qualification or a miscellaneous process for more than one supplier at a time, you cannot select suppliers that already have the qualification even though they are eligible for a requalification.
	- You can initiate a requalification only at an individual supplier level.

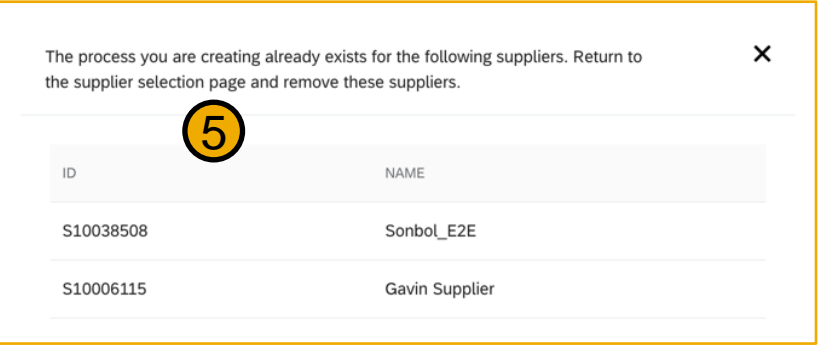

## Introducing: **Create a supplier management process for one or more suppliers**

#### **Results**

- The primary contact (or other supplier contact that you configured) receives a notification that you have started the process with them. The notification includes the names of any included external questionnaires and their recipients.
- The recipients of new internal and external questionnaires receive notifications inviting them to fill them out. However, if you are sending an existing modular questionnaire that can be reused to the same supplier through a bulk process, then:
	- If the status of the modular questionnaire is **Approved**, it changes to **Not Responded**.
	- If the status of the modular questionnaire is any status other than **Approved**, the status remains as is.
- The newly created process project shows on the **Processes** area of the supplier's 360° profile. If the newly created process is a qualification process, it also shows in the **Qualifications** area.
- All of the questionnaires included in the process project show in the **Questionnaires** area, where approvers and task owners can review them and complete their assigned tasks.

#### SAP ARIBA • SAP FIELDGLASS • SAP S/4HANA

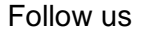

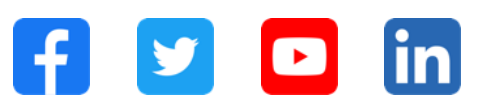

#### **[www.sap.com/contactsap](https://www.sap.com/registration/contact.html)**

© 2022 SAP SE or an SAP affiliate company. All rights reserved.

No part of this publication may be reproduced or transmitted in any form or for any purpose without the express permission of SAP SE or an SAP affiliate company.

The information contained herein may be changed without prior notice. Some software products marketed by SAP SE and its distributors contain proprietary software components of other software vendors. National product specifications may vary.

These materials are provided by SAP SE or an SAP affiliate company for informational purposes only, without representation or warranty of any kind, and SAP or its affiliated companies shall not be liable for errors or omissions with respect to the materials. The only warranties for SAP or SAP affiliate company products and services are those that are set forth in the express warranty statements accompanying such products and services, if any. Nothing herein should be construed as constituting an additional warranty.

In particular, SAP SE or its affiliated companies have no obligation to pursue any course of business outlined in this document or any related presentation, or to develop or release any functionality mentioned therein. This document, or any related presentation, and SAP SE's or its affiliated companies' strategy and possible future developments, products, and/or platforms, directions, and functionality are all subject to change and may be changed by SAP SE or its affiliated companies at any time for any reason without notice. The information in this document is not a commitment, promise, or legal obligation to deliver any material, code, or functionality. All forward-looking statements are subject to various risks and uncertainties that could cause actual results to differ materially from expectations. Readers are cautioned not to place undue reliance on these forward-looking statements, and they should not be relied upon in making purchasing decisions.

SAP and other SAP products and services mentioned herein as well as their respective logos are trademarks or registered trademarks of SAP SE (or an SAP affiliate company) in Germany and other countries. All other product and service names mentioned are the trademarks of their respective companies.

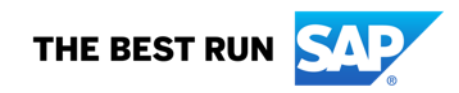

See [www.sap.com/trademark](http://www.sap.com/trademark) for additional trademark information and notices.